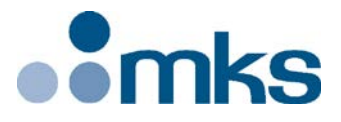

# **CONEX-CC**

# **Single-Axis DC Motion with Controller/Driver**

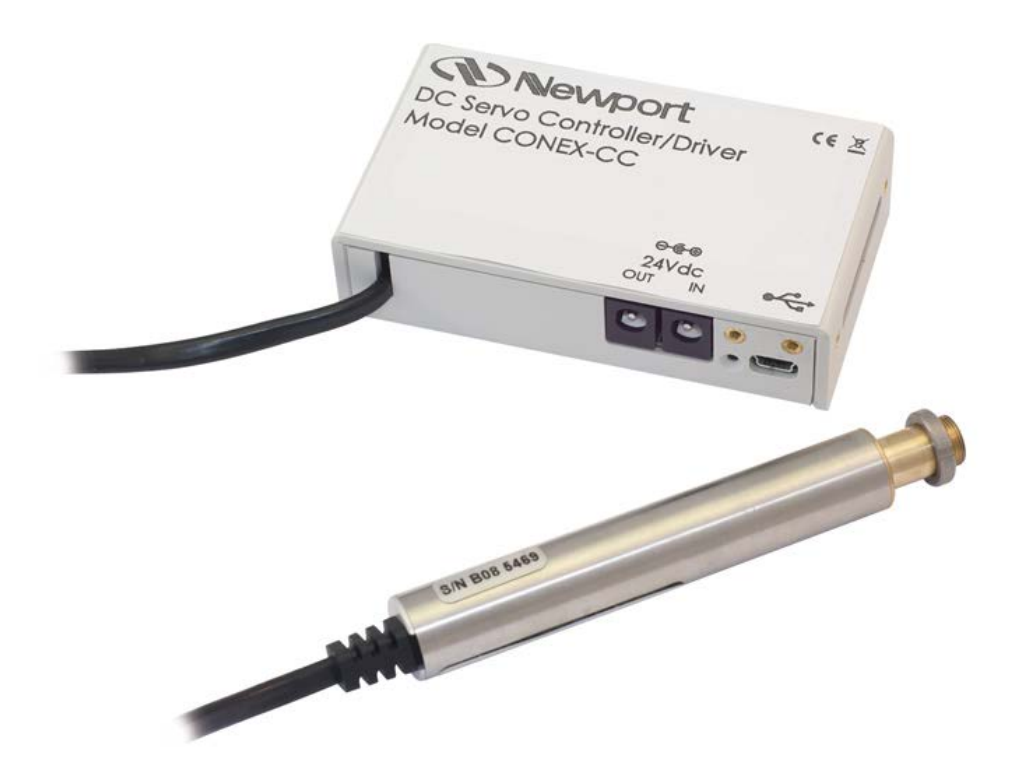

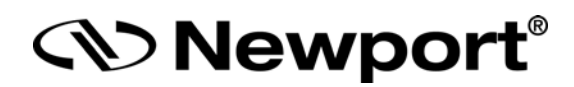

# **Controller Documentation**

**V2.0.x**

## **Warranty**

Newport Corporation warrants that this product will be free from defects in material and workmanship and will comply with Newport's published specifications at the time of sale for a period of one year from date of shipment. If found to be defective during the warranty period, the product will either be repaired or replaced at Newport's option.

To exercise this warranty, write or call your local Newport office or representative, or contact Newport headquarters in Irvine, California. You will be given prompt assistance and return instructions. Send the product, freight prepaid, to the indicated service facility. Repairs will be made and the instrument returned freight prepaid. Repaired products are warranted for the remainder of the original warranty period or 90 days, whichever occurs last.

#### **Limitation of Warranty**

The above warranties do not apply to products which have been repaired or modified without Newport's written approval, or products subjected to unusual physical, thermal or electrical stress, improper installation, misuse, abuse, accident or negligence in use, storage, transportation or handling.

THIS WARRANTY IS IN LIEU OF ALL OTHER WARRANTIES, EXPRESSED OR IMPLIED, INCLUDING ANY IMPLIED WARRANTY OF MERCHANTABILITY OR FITNESS FOR A PARTICULAR USE. NEWPORT CORPORATION SHALL NOT BE LIABLE FOR ANY INDIRECT, SPECIAL, OR CONSEQUENTIAL DAMAGES RESULTING FROM THE PURCHASE OR USE OF ITS PRODUCTS.

**©2019** by Newport Corporation, Irvine, CA. All rights reserved.

Original instructions.

No part of this document may be reproduced or copied without the prior written approval of Newport Corporation. This document is provided for information only, and product specifications are subject to change without notice. Any change will be reflected in future publishings.

# **Table of Contents**

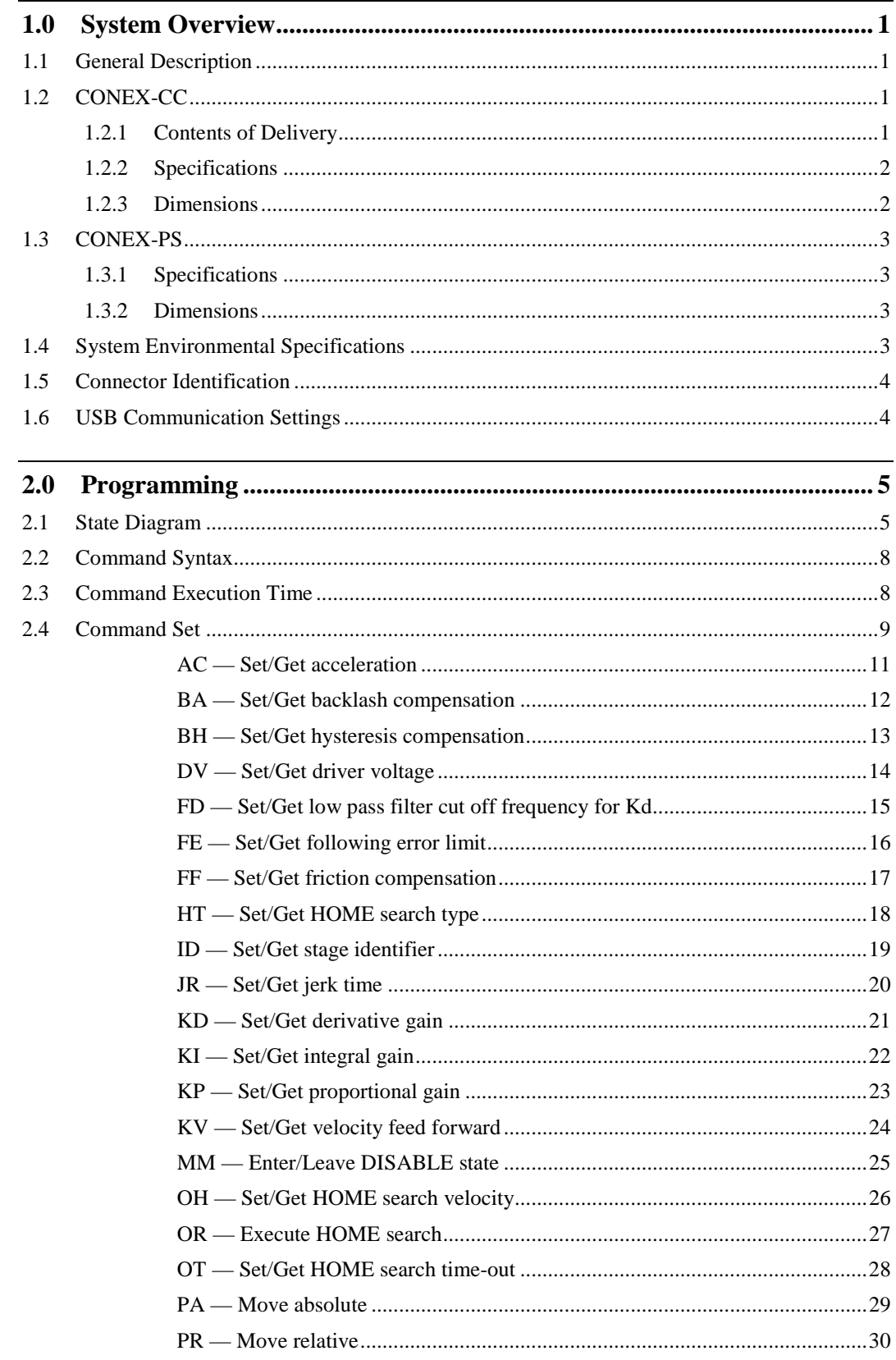

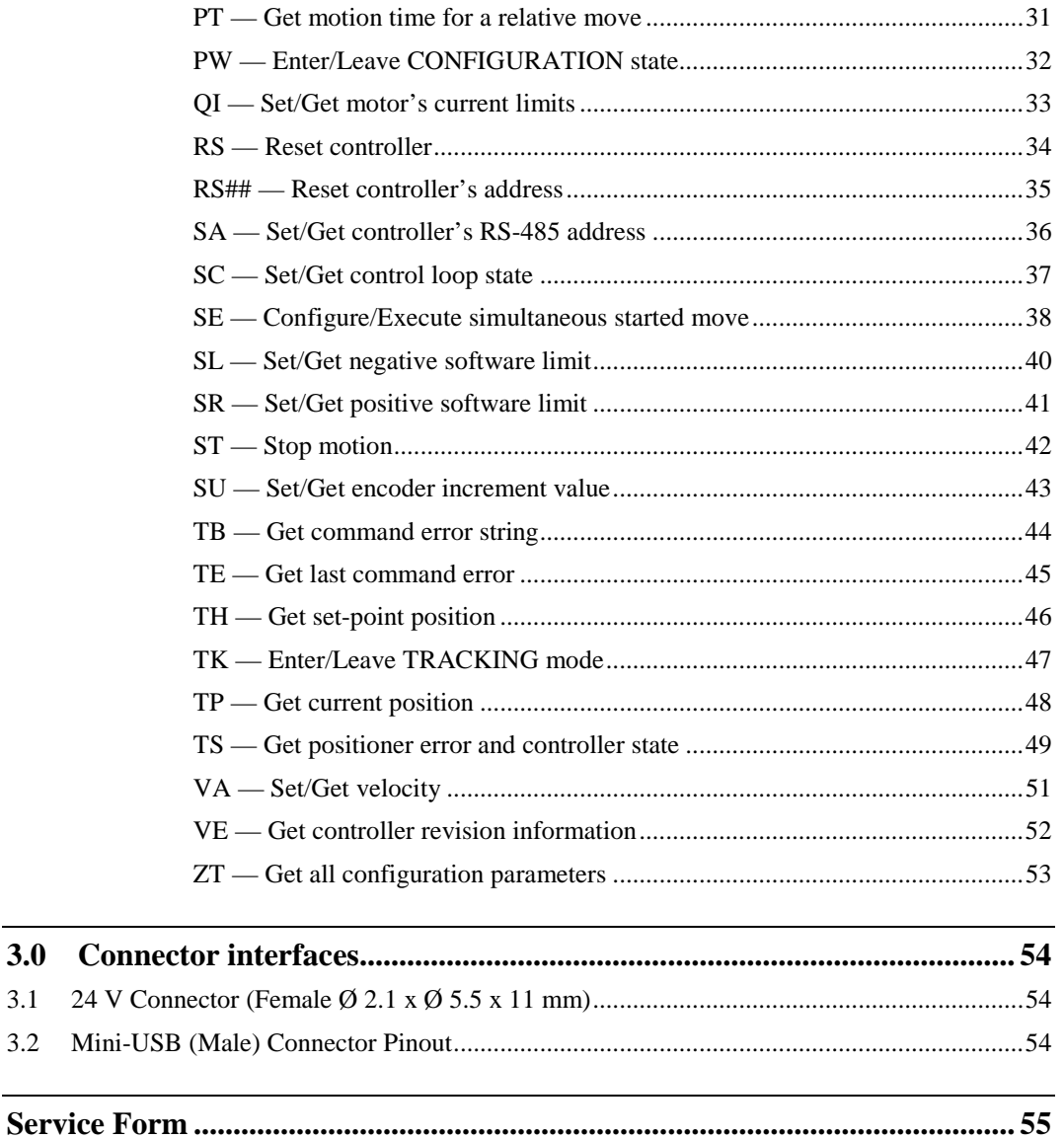

 $3.0$  $3.1$  $3.2$ 

<u> 1989 - Jan Barnett, martin e</u>

![](_page_4_Picture_2.jpeg)

# **Single-Axis DC Motor Controller/Driver CONEX-CC**

#### **1.0 System Overview**

#### **1.1 General Description**

The CONEX-CC is a single axis motion controller/driver for DC servo motors up to 24 VDC at 0.3 Apeak. It provides a very compact and low-cost solution for driving a variety of Newport motorized stages from a PC.

Communication with the CONEX-CC is achieved via an USB port (requires Windows™ operating system). A Windows™ based software enables basic motion. Advanced application programming is simplified by an ASCII command interface and a set of two letter mnemonic commands.

#### **1.2 CONEX-CC**

#### **1.2.1 Contents of Delivery**

- 
- CONEX-xxx Controller box with associated stage (cable length: 1.8m length).
- CONEX-PSC0.1 Power cable, 0.1 m length.
- CONEX-USB USB cable, 1.8 m length.
- CONEX-MOTION CD-ROM.

![](_page_4_Picture_15.jpeg)

![](_page_5_Picture_176.jpeg)

#### **1.2.2 Specifications**

#### **1.2.3 Dimensions**

![](_page_5_Figure_5.jpeg)

#### **CAUTION**

**DO NOT EXCEED M3 THD depth 4mm for the screws fixing the CONEX plastic body**

#### **1.3 CONEX-PS**

![](_page_6_Picture_3.jpeg)

#### **1.3.1 Specifications**

![](_page_6_Picture_102.jpeg)

#### **NOTE**

#### **CONEX-PS can power up to 5 CONEX-CC Controller/Drivers.**

#### **1.3.2 Dimensions**

![](_page_6_Figure_9.jpeg)

#### **1.4 System Environmental Specifications**

![](_page_6_Picture_103.jpeg)

#### **1.5 Connector Identification**

![](_page_7_Picture_3.jpeg)

![](_page_7_Picture_119.jpeg)

#### **1.6 USB Communication Settings**

Communication parameters are preset in the CONEX-CC controller and do not require any configuration:

![](_page_7_Picture_120.jpeg)

#### <span id="page-8-0"></span>**2.0 Programming**

#### **2.1 State Diagram**

For a safe and consistent operation, the CONEX-CC uses 9 different operation states: Not referenced, Configuration, Homing, Ready, Ready T, Disable, Disable T, Moving and Tracking. In each state, only specific commands are accepted by the CONEX-CC. Therefore, it is important to understand the state diagram below and which commands and actions cause transition between the different states. Also see section [2.4](#page-11-0) for command/state information:

![](_page_8_Figure_5.jpeg)

#### **End of Runs encountered in the following state**

![](_page_8_Picture_171.jpeg)

#### **LED display**

![](_page_8_Picture_172.jpeg)

![](_page_9_Picture_68.jpeg)

When connecting the CONEX-CC to power, the controller must be first initialized. When the initialization is successful, the controller gets to the NOT REFERENCED state. From the NOT REFERENCED state, the controller can go to the CONFIGURATION state with the PW1 command. In CONFIGURATION stage, the CONEX-CC allows changing all stage and motor configuration parameters like maximum motor current or travel limits. The PW0 command saves all changes to the controller's memory and returns the controller back to the NOT REFERNCED state.

In Sgamma motion mode:

To execute any move commands (PA, PR), the controller must be in READY state. To get from the NOT REFERENCED state to the READY state, the positioner must be homed first with the OR command. During homing (OR command execution), the controller is in HOMING state. When the homing is successful, the controller automatically gets to the READY state. The process for homing, and which signals are looked for during homing, can be defined with the HT command.

In READY state the motor is energized and the control loop is closed (when control loop state is closed, SC1). During a move execution (PA/PR), the controller is in MOVING state and gets automatically back to the READY state when the move is completed successfully. A following error during a move changes the controller to DISABLE state. Other errors, for instance a loss of the encoder signals, may change the controller to the NOT REFERENCED state.

In DISABLE state the motor is not energized and the control loop is open. But the encoder is still read and the current position gets updated. The DISABLE state can be used for instance for manual adjustments or to make sure that no energy goes to the motor. To go from READY state to DISABLE state and vice versa, use the MM command.

To get from READY state or DISABLE state back to the NOT REFERENCED state, for instance to make some further parameter change in CONFIGURATION state, you need to reboot the controller with the RS command.

In Position Tracking mode:

The Position Tracking mode of operation is accessed using the TK1 command. The main difference with Sgamma motion mode is that it is possible to update the target position on the fly.

In this mode, the Open/Closed loop, jerktime do not apply. The other features (backlash compensation, Disable) and error handling are the similar to that of Sgamma motion mode.

#### **2.2 Command Syntax**

The CONEX-CC is a command driven controller. The general format of a command is a two letter ASCII character preceded and followed by parameters specific to the command:

#### **Command format**

![](_page_11_Figure_5.jpeg)

**nn** — Optional or required controller address.

**AA** — Command name.

**xx** — Optional or required value or "**?**" to query current value.

Both, upper and lower case characters are accepted. Depending on the command, it can have an optional or required prefix (**nn**) for the controller address and/or a suffix (**xx**) value or a "**?**".

#### **Blank spaces**

Blanks are allowed and ignored in any position, including inside a numerical value. The following two commands are equivalent, but the first example might be confusing and uses more memory:

2P A1.43 6 2PA1.436

#### **Decimal separator**

A dot (".") is used as decimal separator for all numerical values.

#### **Command terminator**

Commands are executed as the command terminator  $C_R L_F$  (carriage-return line-feed, ASCII 13 and ASCII 10) is received. The controller will analyze the received string. If the command is valid and its parameters are in the specified range, it will be executed. Otherwise it will memorize an error.

After the execution of the command, all remaining characters in the input string, if any, will be ignored. In particular, it is not possible to concatenate several commands on a single string from the PC to the CONEX-CC.

Each command will handle properly the memorization of related errors that can be accessed with the TE command. Please refer to the command set in section [2.4](#page-11-0) for details.

#### <span id="page-11-0"></span>**2.3 Command Execution Time**

The CONEX-CC controller interprets commands continuously as received. The typical execution time for a "tell position command" (nTP?) is about 10 ms. Here, command execution time means the time from sending the command until receive of the answer.

It is important to note that a move command, that may lasts for several seconds, will not suspend the controller from further command execution. So for an efficient process flow with many move commands it is recommended to use the PT command (get time for a relative move), and to query the controller status (TS command) or the current position (TP command) before any further motion command is sent.

#### **2.4 Command Set**

This section describes the supported two-letter ASCII commands used to configure and operate the CONEX-CC. The general command format is:

#### **Command format**

![](_page_12_Figure_5.jpeg)

- **nn** Optional or required controller address.
- **AA** Command name.
- **xx** Optional or required value or "**?**" to query current value.

Most commands can be used to set a value (in that case the command name is followed by the value "**xx**") or to query the current value (in that case the command name is followed by a "**?**"). When querying a value, the controller responds with the command it received followed by the queried value. For example, a 1VA10 sets the velocity of the controller #1 to 10 units/second. A 1VA? sends the response 1VA10.

Not every command can be executed in all states of the CONEX-CC and some commands have different meaning in different states. It is therefore important to understand the state diagram of the controller, see section [2.1.](#page-8-0)

![](_page_13_Picture_668.jpeg)

![](_page_13_Picture_669.jpeg)

٠

![](_page_14_Picture_276.jpeg)

## **AC — Set/Get acceleration**

![](_page_15_Picture_282.jpeg)

## **BA — Set/Get backlash compensation**

**Contract Contract** 

![](_page_16_Picture_283.jpeg)

## **BH — Set/Get hysteresis compensation**

![](_page_17_Picture_260.jpeg)

## **DV — Set/Get driver voltage**

m.

![](_page_18_Picture_271.jpeg)

## **FD — Set/Get low pass filter cut off frequency for Kd**

![](_page_19_Picture_284.jpeg)

![](_page_19_Picture_285.jpeg)

and the state of the state of

# **FF — Set/Get friction compensation**

![](_page_20_Picture_283.jpeg)

![](_page_21_Picture_285.jpeg)

## **HT — Set/Get HOME search type**

m.

![](_page_22_Picture_262.jpeg)

# **ID — Set/Get stage identifier**

## **JR — Set/Get jerk time**

![](_page_23_Picture_265.jpeg)

**Contract Contract** 

![](_page_24_Picture_292.jpeg)

## **KD — Set/Get derivative gain**

## **KI — Set/Get integral gain**

![](_page_25_Picture_293.jpeg)

٠

![](_page_26_Picture_292.jpeg)

![](_page_26_Picture_293.jpeg)

## **KV — Set/Get velocity feed forward**

![](_page_27_Picture_291.jpeg)

m.

## **MM — Enter/Leave DISABLE state**

![](_page_28_Picture_284.jpeg)

![](_page_29_Picture_267.jpeg)

## **OH — Set/Get HOME search velocity**

and the control

## **OR — Execute HOME search**

![](_page_30_Picture_263.jpeg)

![](_page_31_Picture_280.jpeg)

## **OT — Set/Get HOME search time-out**

**Contract Contract** 

## **PA — Move absolute**

![](_page_32_Picture_294.jpeg)

## **PR — Move relative**

![](_page_33_Picture_304.jpeg)

**Contract Contract Contract** 

![](_page_34_Picture_264.jpeg)

## **PT — Get motion time for a relative move**

*1PT0.25* | *Controller returns: 0.25 seconds.*

![](_page_35_Picture_297.jpeg)

## **PW — Enter/Leave CONFIGURATION state**

#### **NOTE**

**The PW command is limited to 100 writes. Unit failure due to excessive use of the PW command is not covered by warranty.** 

**The PW command is used to change the configuration parameters that are stored in memory, and not parameters that are needed to be changed on the fly.**

#### **Usage Not Ref. Config. Disable Ready Motion Tracking** – – – – – **Syntax xxQILnn**, **xxQIRnn**, **xxQITnn**, **xxQIL?**, **xxQIR?** or **xxQIT? Parameters Description xx** [int] — Controller address. **Lmm** [float]— Motor's peak current limit. **Rnn** [float]— Motor's rms current limit. **Tpp** [float] — Motor's rms current averaging time. **Range xx** — **1** to **31 mm**  $\geq 0.05$  and  $\leq 3.0$ **nn**  $\geq 0.05$  and  $\leq 1.5$  and  $\leq$  mm **pp**  $-$  > 0.01 and  $\leq 100$ **Units xx** — None. **mm** — Amperes. **nn** — Amperes. **pp** — Seconds. **Defaults xx** Missing: Error B. Out of range: Error B. Floating point: Error A. **mm** Missing: Error C. **nn** Missing: Error C. **pp** Missing: Error C. Out of range: Error C. **Description QIL**: Sets the controller's maximum or peak output current limit to the motor. When the controller detects a higher current than the peak current limit, it will generate a hardware error and a fault will be recorded. **QIR**: Sets the controller's rms output current limit to the motor. The rms current limit must be lower than the peak current limit. When the controller's output current exceeds the rms current limit, it will generate a hardware error and a fault will be recorded. **QIT**: Sets the controller's averaging period for rms current calculation. In general, the QIT command defines for how long time the actual motor current is allowed to exceed the rms output current limit. **Returns** If the sign "**?**" takes place of **nn**, this command returns the current programmed value. **Errors** A — Unknown message code or floating point controller address. B — Controller address not correct. C — Parameter missing or out of range. D — Execution not allowed. H — Execution not allowed in NOT REFERENCED state. J — Execution not allowed in DISABLE state. K – Execution not allowed in READY state. L — Execution not allowed in HOMING state. M — Execution not allowed in MOVING state. P - Execution not allowed in TRACKING state. **Rel. Commands** DV — Set driver input voltage. **Example** 1QIL0.75 | *Set controller #1 current limit to 0.75 A.* 1QIR0.25 | *Set controller #1 rms current limit to 0.25 A.* 1QIT2.5 | *Set controller #1 rms averaging period to 2.5 s.*

## **QI — Set/Get motor's current limits**

## **RS — Reset controller**

![](_page_37_Picture_156.jpeg)

and the state of the state of

## **RS## — Reset controller's address**

![](_page_38_Picture_148.jpeg)

![](_page_39_Picture_257.jpeg)

## **SA — Set/Get controller's RS-485 address**

## **SC — Set/Get control loop state**

![](_page_40_Picture_285.jpeg)

![](_page_41_Picture_295.jpeg)

## **SE — Configure/Execute simultaneous started move**

M — Execution not allowed in MOVING state.

![](_page_42_Picture_77.jpeg)

![](_page_43_Picture_270.jpeg)

## **SL — Set/Get negative software limit**

and the control

![](_page_44_Picture_267.jpeg)

## **SR — Set/Get positive software limit**

## **ST — Stop motion**

![](_page_45_Picture_179.jpeg)

÷.

![](_page_46_Picture_259.jpeg)

## **SU — Set/Get encoder increment value**

## **TB — Get command error string**

![](_page_47_Picture_195.jpeg)

and the control

## **TE — Get last command error**

![](_page_48_Picture_310.jpeg)

## **TH — Get set-point position**

![](_page_49_Picture_187.jpeg)

÷.

![](_page_50_Picture_225.jpeg)

## **TK — Enter/Leave TRACKING mode**

## **TP — Get current position**

![](_page_51_Picture_193.jpeg)

and the control

## **TS — Get positioner error and controller state**

![](_page_52_Picture_328.jpeg)

**Error code (abcd):** Convert each hexadecimal to a binary:

![](_page_52_Picture_329.jpeg)

E

ach bit represents one possible error:

![](_page_52_Picture_330.jpeg)

Examples:

- Error map  $0000 = No$  errors
- Error map  $0013$  = Short circuit detection, Positive end of run, negative end of run
- Error map  $004C =$  Homing time out, RMS current limit, Peak current limit

#### **Controller states (ef):**

- **0A**: NOT REFERENCED from RESET.
- 0B: NOT REFERENCED from HOMING.
- **0C**: NOT REFERENCED from CONFIGURATION.
- **0D**: NOT REFERENCED from DISABLE.
- **0E**: NOT REFERENCED from READY.
- **0F**: NOT REFERENCED from MOVING.
- **10**: NOT REFERENCED NO PARAMETERS IN MEMORY.
- . **14**: CONFIGURATION.
- **1E**: HOMING.
- **28**: MOVING.
- **32**: READY from HOMING.
- **33**: READY from MOVING.
- **34**: READY from DISABLE.
- **36**: READY T from READY.
- **37**: READY T from TRACKING.
- **38**: READY T from DISABLE T.
- **3C**: DISABLE from READY.
- **3D**: DISABLE from MOVING.
- **3E**: DISABLE from TRACKING.
- **3F**: DISABLE from READY T.
- **46**: TRACKING from READY T.
- **47**: TRACKING from TRACKING.

#### **NOTES**

**The error buffer gets updated periodically, approx. every 1 ms.**

**The TS command reads the error buffer and clears the error buffer at the same time (same as for commands TE, TB). So when launching the TS command, it is important to process the TS feedback accordingly.**

**The error "Wrong EPS stage" gets only detected during the booting of the controller. When read the error is cleared.**

**With no errors in the error buffer the color of the LED will change from red to either green or orange depending on the controller state.**

![](_page_53_Picture_259.jpeg)

## **VA — Set/Get velocity**

![](_page_54_Picture_258.jpeg)

![](_page_55_Picture_160.jpeg)

## **VE — Get controller revision information**

![](_page_56_Picture_178.jpeg)

# **ZT — Get all configuration parameters**

## **3.0 Connector interfaces**

#### **3.1 24 V Connector (Female Ø 2.1 x Ø 5.5 x 11 mm)**

![](_page_57_Picture_70.jpeg)

![](_page_57_Picture_71.jpeg)

#### **3.2 Mini-USB (Male) Connector Pinout**

#### $12345$

![](_page_57_Figure_8.jpeg)

USB Mating connector:<br>Plug Mini-USB B 5 cts

![](_page_57_Picture_72.jpeg)

**Contract Contract** 

## **Service Form**

![](_page_58_Picture_21.jpeg)

![](_page_58_Picture_22.jpeg)

# OOMKS | Newport

## **Visit MKS I Newport Online at: www.newport.com**

#### **North America & Asia**

Newport Corporation 1791 Deere Ave. Irvine, CA 92606, USA

**Sales** Tel.: +1 (949)-863-3144 e-mail: sales@newport.com

**Technical Support** Tel.: +1 (949)-863-3144 e-mail: tech@newport.com

#### **Service, RMAs & Returns** Tel.: +1 (949)-863-3144 e-mail: service@newport.com

### **Europe**

MICRO-CONTROLE Spectra-Physics S.A.S 7 rue des Plantes 45340 Beaune-la-Rolande France

#### **Sales Europe (EMEAI)** Tel.: +49 (0) 6151-708-0 e-mail: germany@newport.com

**Sales France** Tel.: +33 (0)1 60 91 68 68 e-mail: france@newport.com

# **Sales UK**

Tel.: +44 (0)1235 432 710 e-mail: uk@newport.com

**Technical Support** e-mail: tech\_europe@newport.com

**Service & Returns** Tel.: +33 (0)2 38 40 51 55 DST-BEA-RMA-service@newport.com